# **GEBRUIKSAANWIJZING**

**Versie 08/14**  $C \in$ 

# **DIN-railmodule "GX155"**

**Bestelnr. 409591**

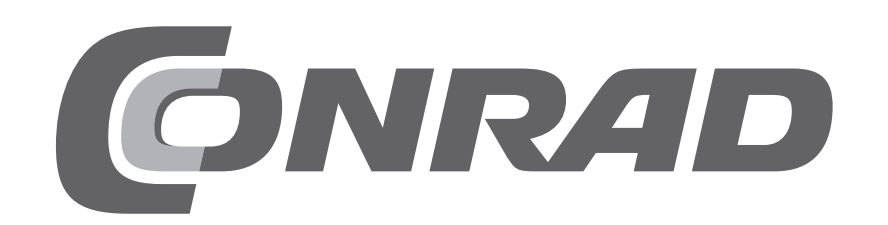

## 1. Inhoudsopgave

## Pagina

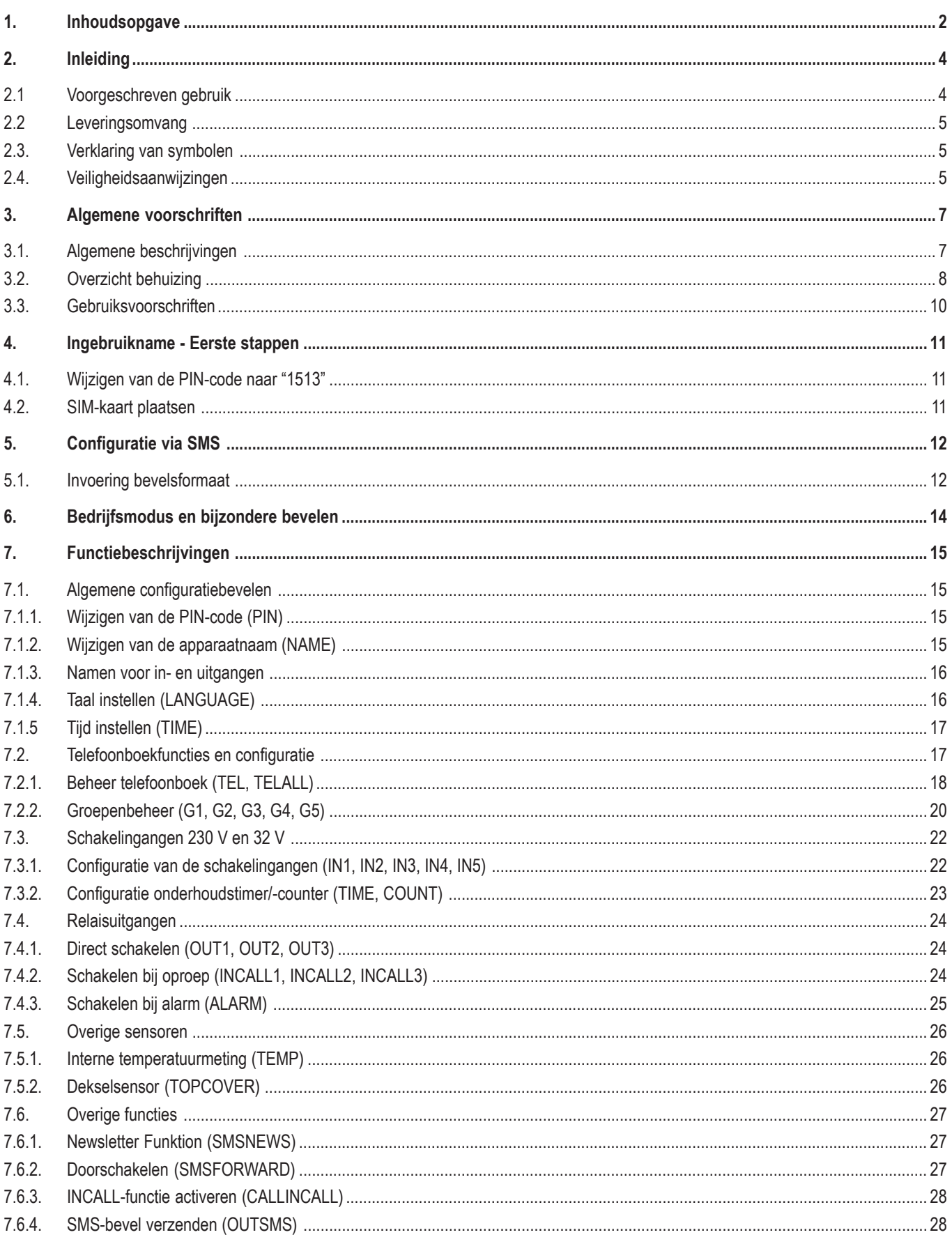

### Pagina

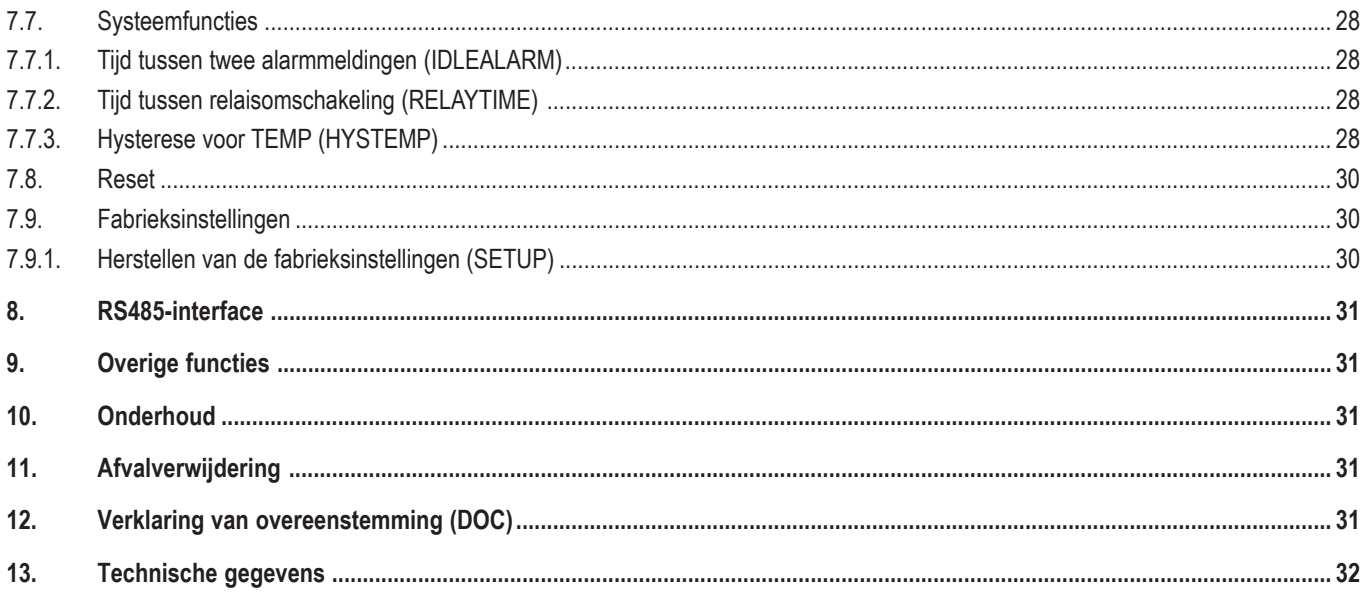

## **2. Inleiding**

Geachte klant,

Hartelijk dank voor de aanschaf van dit product. Dit product voldoet aan de wettelijke nationale en Europese voorschriften.

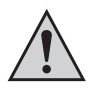

Deze gebruiksaanwijzing hoort bij dit product. Deze bevat belangrijke instructies voor de ingebruikname en bediening. Let hierop, ook wanneer u dit product aan derden doorgeeft.

Bewaar deze gebruiksaanwijzing om haar achteraf te raadplegen!

Alle vermelde bedrijfs- en productnamen zijn handelsmerken van de respectievelijke eigenaren. Alle rechten voorbehouden.

**Bij technische vragen kunt u zich wenden tot onze helpdesk.**

**Voor meer informative kunt u kijken op www.conrad.nl of www.conrad.be.**

## **2.1 Voorgeschreven gebruik**

Dit product is hoofdzakelijk voorzien voor privaat en industrieel gebruik en gebruik door verenigingen. Het product wordt op een DIN-rail gemonteerd in overeenstemming met DIN EN 50022 (DIN-RAIL).

De stroomtoevoer gebeurt door een vaste bekabeling aan het stroomnet (230 V/AC, 50 Hz) met overeenkomstige beveiliging (zie technische gegevens). Een overeenkomstig netdeel is reeds in het product ingebouwd. De installatie dient te worden uitgevoerd door een deskundige. Over het algemeen moet de spanning worden vrijgeschakeld voor een wijziging aan de bekabeling.

Het product beschikt over drie wisselrelais voor het 230 V-/400-V-bereik. Er kunnen verschillende fasen worden geschakeld, maar het schakelen van draaistroomverbruikers is echter niet voorzien (de relais schakelen niet gegarandeerd op hetzelfde moment). Een overbelasting van het relais moet door een externe beveiligingsinrichting in overeenstemming met de informatie uit de technische gegevens worden verzekerd. Er bestaat slechts een functionele scheiding tussen de relais, daarom is een gemengd bedrijf van netspanning en lage veiligheidsspanning niet toegestaan. Ook het gemengd bedrijf in industriële en private omgevingen is niet toegestaan.

Er bestaan 3x 230 V-schakelingangen voor de bewaking van de spanningsverzorging van onderverdelingen en apparaten. Alle drie schakelingangen delen dezelfde nul, maar zijn tegen de ingang van de spanningsverzorging galvanisch gescheiden.

Bovendien bestaan er twee galvanisch van elkaar gescheiden schakelingangen (max. 32 V) ter bewaking van vb. een SPS-spanningsverzorging.

Aan de optionele RS485-interface via RJ-stekker mogen uitsluitend producten worden aangesloten die ofwel op de internetpagina bij het product als accessoires zijn gelijst of de in de productgebruiksaanwijzing overeenkomstig zijn aangeduid. De bekabelingslengte mag in de som de 3 m niet overschrijden en mag niet langs stroomvoerende leidingen worden gelegd.

Voor het bedrijf van het product is een in de handel verkrijgbare SIM-kaart nodig (niet inbegrepen).

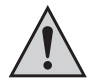

Volg alle veiligheidsinstructies in deze gebruiksaanwijzing op! Deze bevat belangrijke informatie voor het gebruik van het product. Neem ook alle andere informatie in deze gebruiksaanwijzing in acht.

## **2.2 Leveringsomvang**

De leveringsomvang van het product bestaat uit de volgende onderdelen:

- GX155
- Externe antenne met 3 m kabel
- Korte gebruiksaanwijzing
- Cd met gebruiksaanwijzing

## **2.3. Verklaring van symbolen**

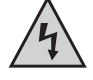

Dit symbool wordt gebruikt wanneer er gevaar bestaat voor uw gezondheid, bijv. door een elektrische schok.

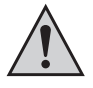

Een uitroepteken in een driehoek wijst op speciale gevaren bij gebruik, ingebruikneming of bediening.

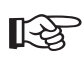

Het "hand"-symbool wijst op speciale tips en bedieningsvoorschriften.

## **2.4. Veiligheidsaanwijzingen**

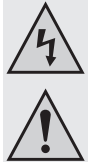

**Lees voor ingebruikneming de volledige gebruiksaanwijzing door; deze bevat belangrijke aanwijzingen voor het juiste gebruik.**

**De installatie van het product in uw elektrische installatie mag uitsluitend door een overeenkomstige vakman worden uitgevoerd. Bij onoordeelkundige werkzaamheden op de netspanning bestaat levensgevaar door elektrische schokken!**

**Bij beschadigingen veroorzaakt door het niet opvolgen van deze gebruiksaanwijzing vervalt ieder recht op garantie. Voor gevolgschade die hieruit ontstaat, zijn wij niet aansprakelijk.**

**Voor materiële of persoonlijke schade, die door ondeskundig gebruik of niet inachtname van de veiligheidsvoorschriften veroorzaakt worden zijn wij niet aansprakelijk. In zulke gevallen vervalt de garantie.**

- Let op correcte ingebruikneming van het systeem. Neem hierbij deze gebruiksaanwijzing in acht.
- Raadpleeg een vakman als u twijfelt aan de werking, de veiligheid of de aansluiting van het systeem.
- Bij de omgang met producten die met elektrische spanning in aanraking kunnen komen, moeten de geldende VDE-voorschriften in acht worden genomen, met name VDE 0100, VDE 0550/0551, VDE 0700, VDE 0711 en VDE 0860.
- Installatiegewijs moet een installatie worden voorzien die alle polen van de netspanning kan ontkoppelen (vb. aardlekschakelaar).
- Het product mag alleen in gebruik worden genomen wanneer deze eerst aanrakingsveilig is ingebouwd.
- Tijdens de inbouw moet de installatieplaats spannings-/stroomloos zijn. Alle bedradingswerkzaamheden mogen uitsluitend in spannings-/stroomloze toestand worden uitgevoerd.
- Controleer voor elk gebruik het product en de bedrading op beschadiging(en). Indien kan worden aangenomen dat gebruik zonder gevaren niet meer mogelijk is, dan moet het product buiten bedrijf worden gesteld en worden beveiligd tegen onopzettelijk gebruik. U mag ervan uitgaan dat een veilig gebruik niet meer mogelijk is indien:
	- het product zichtbaar is beschadigd,
	- het apparaat niet meer functioneert,
	- het product onder ongunstige omstandigheden is opgeslagen
	- wanneer er zware transportbelasting is opgetreden.
- Alle onderdelen van het systeem hebben de fabriek in veiligheidstechnisch perfecte staat verlaten. Volg de instructies en waarschuwingen van de gebruiksaanwijzing op om deze status van het apparaat te handhaven en een gevaarloze werking te garanderen.

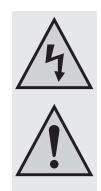

- Dit deelproduct is voorzien van hoogwaardig geïntegreerde bouwstenen. Deze elektronische componenten zijn zeer gevoelig tegen elektrostatische ontlading. Raak daarom geen metalen contacten en vooral geen stekkers aan.
- Het product mag niet vochtig of nat worden.
- Stel het apparaat niet bloot aan hoge temperaturen, druip- of spatwater, hoge mechanische belastingen en sterke trillingen.
- Werk met het product niet in ruimten of onder ongunstige omgevingsomstandigheden waarin/waarbij brandbare gassen, dampen of stoffen aanwezig zijn of kunnen zijn. Er bestaat explosiegevaar!
- Om veiligheids- en keuringsredenen (CE) is het eigenmachtig ombouwen en/of veranderen van het systeem niet toegestaan.
- In industriële omgevingen dienen de Arbovoorschriften ter voorkoming van ongevallen met betrekking tot elektrische installaties en bedrijfsmiddelen in acht te worden genomen.
- In scholen, opleidingscentra, hobbyruimten en werkplaatsen moet door geschoold personeel voldoende toezicht worden gehouden op het werken met technische apparaten.
- Laat het verpakkingsmateriaal niet achteloos liggen. Dit kan gevaarlijk speelgoed zijn voor kinderen.
- Een andere toepassing dan hierboven beschreven, kan leiden tot beschadiging van het product. Daarnaast bestaat het risico van bijv. kortsluiting, brand of elektrische schokken.
- Het systeem dient slechts voor de alarmering; het stelt de gebruiker niet vrij van zijn zorgvuldigheidsplicht.
- Let a.u.b. op de aanvullende veiligheidsvoorschriften in de afzonderlijke hoofdstukken van deze gebruiksaanwijzing.

#### **Bijzondere veiligheidsvoorschriften:**

- Aan het relais mag alleen 230 V/400 V of alleen lage veiligheidsspanning worden geschakeld. Een gemengd bedrijf wordt uitdrukkelijk verboden. Er bestaat het levensgevaar door een elektrische schok!
- De relais moeten tegen overbelasting worden beveiligd door een externe beveiligingsinrichting. De benodigde veiligheidsinrichting vindt u in het hoofdstuk "Technische gegevens" op het einde van deze gebruiksaanwijzing.
- De kabellengte aan de optionele RS485-interface mag in som niet boven de 3 m liggen en niet langs spanningsvoerende 230 Vleidingen worden gelegd.
- Schakelingangen:
	- de maximale spanning van 32 V mag niet worden overschreden
	- de 32 V voerende leidingen mogen niet langs 230 V voerende leidingen worden gelegd
- Alle klemmen mogen allen met adereindhulzen worden gebruikt.

## **3. Algemene instructies**

Deze gebruiksaanwijzing beschrijft de functies en bediening op het moment van de druk (zie datum rechtsboven op de eerste pagina). Wijzigingen die dienen om het product te verbeteren, kunnen op elk moment door Conrad worden uitgevoerd. De meest actuele gebruiksaanwijzing is steeds beschikbaar op de bijhorende productpagina op www.conrad.com.

Het product beschikt over een updatefunctie. Gebruik de updatefunctie wanneer u op de bijhorende productpagina op www.conrad.com een melding of een nieuwe productversie van de firmware vindt.

Er zijn risico's verbonden aan het updaten van de firmware. Als het updaten wordt gestoord, kan dit het product beschadigen en kan het nodig zijn om het product te vervangen. Dit risico en de daarmee verbonden kosten voor de uitbouw en uitval zijn ten laste van de klant. Daarom mag de updatefunctie alleen worden uitgevoerd om een fout te verhelpen.

Omwille van de complexiteit van het product onder voorbehoud van fouten en vergissingen.

## **3.1. Algemene beschrijvingen**

Met het product kan voor een groep van tot 50 deelnemers mogelijk worden om gratis relais van de relais (door oproep) en het gebruik van de daarmee geschakelde verbruikers (vb. deuropener) te schakelen. Via drie 230 V- en twee 32 V-schakelingangen kunnen verbruikers en spanning worden bewaakt en hun toestandsverandering wordt via een alarm-SMS aan de gebruiker meegedeeld. Verder is er een "Newsletter"-functie die een bericht aan het product aan een bepaalde deelgroep verstuurt.

Mogelijke toepassingsgebieden zijn:

- Gratis verbruikerssturing via de telefoonnummers (INCALL)
- Op afstand besturen en bewaken van verbruikers
- Informeren van groepen via SMS
- Onderhoudstimer of -counter met uitschakelfunctie bij overschrijding van de maximale onderhoudstijd

Optioneel is het mogelijk om een e-mail te verzenden.

Voor zover de vereisten worden vervuld, kunnen andere EMAIL-ontvangers voor dezelfde berichten zoals bij SMS worden ingevoerd. De prijzen hangen af van het datatarief van de mobiele telefoonkaart.

Optioneel beschikt het product over een RS485-interface. Functieomvang en ondersteunde apparaten worden in verdere gebruiksaanwijzingen meegedeeld. In deze gebruiksaanwijzing worden alleen de bassifuncties beschreven.

- Er wordt in deze gebruiksaanwijzing uitgegaan van de functieomvang op het moment van de druk. Door de mogelijkheid tot firmware-update kunnen nieuwe functies ter beschikking staan die dan via een nieuwe gebruiksaanwijzing of instructiebladen online ter beschikking worden gesteld.
- Alle SMS-antwoordvoorbeelden moeten figuurlijk worden opgevat. De reële omzetting kan variëren. De voorbeelden moeten slechts verduidelijken welke informatie in welk formaat en in welke schrijfwijze te verwachten is.

## **3.2. Overzicht behuizing**

In de volgende hoofdstukken wordt het product stap voor stap verklaard.

Lees voor gebruik deze gebruiksaanwijzing met de veiligheidsvoorschriften geheel en zorgvuldig door om een juiste ingebruikneming te kunnen garanderen.

In de volgende afbeelding wordt het product verklaard:

- 1. Bedrijfsspanning: 230 V/AC
- 2. IN1 tot IN3: schakelingangen 230 V
- 3. Aansluiting GSM-antenne
- 4. Stop-/resettoets
- 5. Positie van de SIM-kaart (onder het deksel)
- 6. OUT1 tot OUT3: schakelrelais, wisselaar
- 7. IN4 en IN5: schakelingangen 32 V
- 8. Status-LED's
	- a. ERROR
	- b. GSM
	- c. IN1 tot IN3
	- d. IN4 en IN5
	- e. OUT1 tot OUT3
	- f. RX en TX
- 9. Positie van de mini-USB-bus (onder het deksel)
- 10. RS485-interface

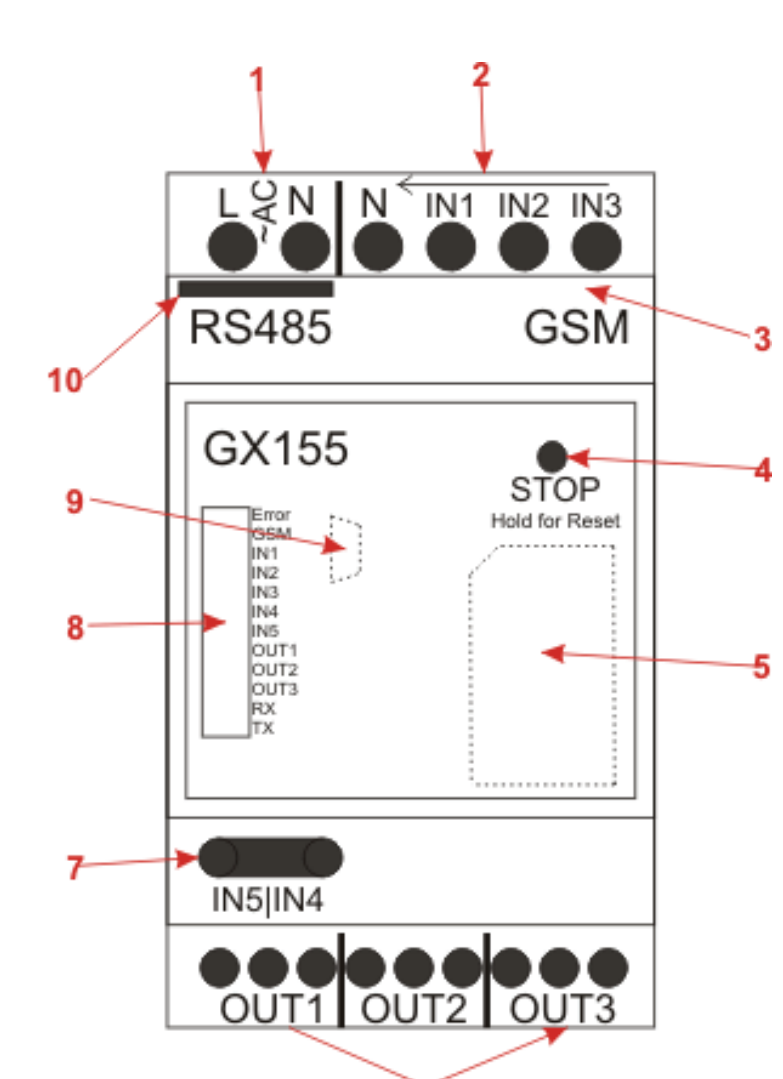

IN1 tot IN5 lichten automatisch op wanneer de ingangsspanning aan de ingang de drempelwaarde heeft overschreden.

OUT1 tot OUT3 lichten automatisch op wanneer het overeenkomstige relais is geschakeld.

RX en TX knipperen bij RS485-communicatie automatisch.

Het voorste deksel moet aan een van de vier zijden worden geopend.

#### **1. Bedrijfsspanning**

De GX155 beschikt over een ingebouwd netdeel voor 230 V/AC. De aanbinding gebeurt via schroefklemmen. Het gebruik van adereindhulzen wordt voorgeschreven. Het product moet extern worden beveiligd (zie technische gegevens)

#### **2. IN1 tot IN3: 230 V-schakelingangen**

De schakelingangen IN1 tot IN3 zijn direct voor 230 V ontworpen en moeten de status van de stroomtoevoer van onderverdelingen en schakelbare verbruikers detecteren. Alle schakelingangen delen hetzelfde ground potential (N), maar zijn samen met N van alle andere aansluitingen galvanisch gescheiden.

#### **3. Aansluiting voor GSM-antenne**

Op deze plaats moet de meegeleverde GSM-antenne met een MMCX-stekker worden aangesloten. De antenne moet verticaal zonder kracht worden ingedrukt. Anders kan de antennebus beschadigd raken. Let op dat de antenne buiten de schakelkast wordt gemonteerd.

#### **4. STOP-knop**

Met deze knop worden alle relais uitgeschakeld en tegen het inschakelen geblokkeerd. Deze BLOCK-modus herkent men aan de permanent oplichtende "ERROR"-LED. Voor het "Vrijschakelen" moet de knop gedurende minstens 3 seconden worden ingedrukt.

Het indrukken en gedurende meer dan 5 seconden ingedrukt houden, leidt tot een reset. Meer daarover vindt u in het hoofdstuk "Reset" en "Factory Reset".

#### **5. SIM-kaart**

Er is een in de handel verkrijgbare, vrijgeschakelde SIM-kaart nodig. Om deze te plaatsen, moet het voorste deksel worden verwijderd. Daaronder bevindt zich de SIM-kaarthouder. Het verwijderen van het deksel wordt door een sensor herkend en leidt tot een onmiddellijk SMS-alarm (voor zover ingesteld en alarm geactiveerd).

Let daarvoor op hoofdstuk 4 met betrekking tot de SIM-PIN.

#### **6. OUT1 tot OUT3: wisselrelais**

Om signalen en verbruikers te schakelen zijn er 3x wisselrelais beschikbaar. Deze kunnen direct via SMS of via de INCALL-functie worden geschakeld. De relais kunnen worden geblokkeerd (toetsen) en tegen snel schakelen worden beveiligd ("RELAYTIME").

De technische gegevens en veiligheidsvoorschriften moeten in acht worden genomen.

#### **7. IN4 en IN5: max. 32 V-schakelingangen**

De schakelingangen dienen bijvoorbeeld voor het bewaken van spanningsverzorgingen (bijvoorbeeld SPS-sturingen). De drempelwaarde ligt ver onder de 32 V-maximumspanning. U vindt meer details in de technische gegevens.

#### **8. LED's**

De meeste LED's, zoals IN1 tot IN5, OUT1 tot OUT3 en RX/TX lichten automatisch op in overeenstemming met de actuele status van in-/ uitgang.

De GSM-LED wordt door de GSM-module automatisch gestuurd en heeft de volgende toestanden:

- uit: GSM is uitgeschakeld
- licht op: zoeken naar GSM-net, niet verbonden
- knippert elke 3 seconden: GSM-net gevonden en succesvol ingelogd
- knippert elke seconde: een oproep wordt behandeld (in- en uitgaand), vb. bij de INCALL-functie

De error-LED heeft meerdere signaleringstaken:

- uit: normale toestand
- licht permanent op: "BLOCK MODE": de relais kunnen niet schakelen
- knippert permanent: er werd een fout bij de GSM-communicatie gevonden (SIM PIN?)
- knippert 1x: SMS werd ontvangen/verzonden
- verdere signaleringen zijn beschreven in de hoofdstukken "Reset" en "Factory Reset"

#### **9. Mini-USB-bus**

Deze is pas na het verwijderen van het voorste plaats toegankelijk. Via deze interface kan het product met een pc-software worden geconfigureerd en nieuwe firmware-updates geïnstalleerd. Daarbij moeten de algemene voorschriften echter in acht worden genomen. Voor de eerste parametrisering kan het product ook zonder externe stroomtoevoer uitsluitend via USB worden gebruikt. Via USB zijn er echter geen INx- of OUTx-interfaces beschikbaar.

#### **10. RS485-interface**

Via deze interface kan een optioneel accessoire aan de GX155 worden aangesloten en geanalyseerd. Bovendien bestaat de mogelijkheid om de GX155 via deze interface te sturen. Optionele accessoires worden via de productwebsite op www.conrad.com aangeboden.

## **3.3. Gebruiksvoorschriften**

- Er bestaat geen voorgeschreven montagestand.
- Bij gebruik van de USB-bus moet worden opgelet dat er voldoende kabellengte aanwezig is. Zijdelingse krachten op de verbonden stekker kunnen de bussen van de platine kantelen en zo tot onherstelbare schade leiden. Verlies van garantie/waarborg!
- Om de functie van het apparaat te garanderen, moet een gebruiksplaats worden gekozen waar de ontvangst van een GSM-net zo goed mogelijk is.
- Het product mag niet aan voortdurende en krachtige trillingen worden blootgesteld (bijvoorbeeld trilapparaten, direct motor/onderstel-contact).
- Het product is niet tegen weersomstandigheden beschermd en moet daarom binnen worden verbouwd.
- Over het algemeen is het gebruik van adereindhulzen voorzien.
- De externe bekabeling moet zo kort mogelijk worden gehouden en restleidingslengtes mogen niet worden opgerold.
- Bij te sterke temperatuurschommelingen kan het tot een tijdelijke beperkingen komen en in extreme gevallen is een manuele "Reset" nodig.
- Het product is niet voorzien voor het "Safety"-bereik en komt ook niet met het SIL-/ASIL-niveau overeen.

## **4. Ingebruikstelling - eerste stappen**

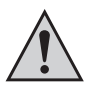

Voor ingebruikneming van het product moet in het algemeen worden gecontroleerd of het product in principe geschikt is voor de toepassing waarvoor het gaat worden gebruikt!

In geval van twijfel dient u absoluut te informeren bij een vakhandel, deskundige of fabrikant van het gebruikte product!

#### **Voor het aandrijven en de configuratie van het apparaat is het volgende nodig:**

- Een in de handel verkrijgbare mobiele telefoon met eigen SIM-kaart voor de configuratie en besturing van de GX155 en voor de wijziging van de SIM-PIN van de SIM-kaart van het apparaat
- Een bijkomende SIM-kaart voor de GX155

#### **Voor de configuratie via pc en voor een firmware-update is het volgende nodig:**

- Mini-USB-kabel
- Pc of notebook met Windows-besturingssysteem en minstens een USB 2.0-poort
- Officieel vrijgegeven pc-software (zie downloadbereik op de productwebsite op www.conrad.com)

### **4.1. Wijzigen van de PIN-code naar "1513"**

Elke SIM-kaart heeft een PIN-code. Omdat dit GSM-product een eigen PIN-verwerking heeft, moet de PIN-code van de SIM-kaart naar deze van het product worden veranderd.

#### **Hiervoor zijn de volgende stappen nodig:**

- De voor het product voorziene SIM-kaart moet in een willekeurige mobiele telefoon worden geplaatst.
- Afhankelijk van de gebruiksaanwijzing van de mobiele telefoon moet de PIN-code naar 1513 worden gewijzigd.
- De SIM-kaart met de gewijzigde PIN-code moet uit de mobiele telefoon worden verwijderd.
- De SIM-kaart met de gewijzigde PIN-code kan nu in het product worden geplaatst.

### **4.2. SIM-kaart plaatsen**

De SIM-kaart met het PIN-nummer "1513" moet in de daarvoor voorziene SIM-kaarthouden worden gestoken.

Voor de eerste configuratie kan de module via de USB-bus worden verzorgd. Let op dat niet alle GSM-functies via USB beschikbaar zijn.

Na het aansluiten van de stroomtoevoer start de module automatisch. Na het plaatsen van de SIM-kaart licht de GSM-LED permanent op (netwerk zoeken) en na een paar seconden moet de GSM-LED beginnen te knipperen (netwerk gevonden, apparaat bedrijfsklaar).

Als de GSM-LED's na een paar minuten niet beginnen te knipperen, is er geen verbinding met het GSM-net. In dit geval moet de netkwaliteit en functiebereidheid van de SIM-kaart op de plaats van het product met een aparte mobiele telefoon te worden gecontroleerd. Bij zeer slecht GSMsignaal volstaat onder bepaalde omstandigheden de energie van de USB-poort niet. In dit geval moet het product met een externe stroomtoevoer worden gebruikt.

Als er tijdens de verbindingsopbouw met het GSM-net een fout optreedt, wordt deze met behulp van de error-LED gesignaleerd. Druk in dit geval gedurende meer dan 5 seconden op de voorste knop. Verder moet de SIM-kaart (PIN/PUC/activering) en de ontvangstkwaliteit aan de positie van het apparaat met een aparte mobiele telefoon worden gecontroleerd.

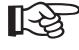

Als het apparaat voorheen met een andere SIM-kaart werd gebruikt, bestaat de mogelijkheid dat het PIN-nummer in het product werd<br>gewijzigd en nu niet meer met de fabrieksinstelling "1513" overeenstemt. In dit geval moeten worden hersteld (hoofdstuk "Fabrieksinstellingen herstellen").

Eventueel werd de SIM-kaart in tussentijd vergrendeld en moet ze met de PUC worden ontgrendeld. In dit geval gebruikt u een aparte mobiele telefoon en ontgrendelt u de SIM-kaart.

## **5. Configuratie via SMS**

Om de volledige functieomvang van het product te verkrijgen, moet dit eerst worden geconfigureerd. De gehele configuratie kan met behulp van eenvoudige SMS-bevelen gebeuren, die vanaf een mobiele telefoon naar het product (naar het oproepnummer van de SIM-kaart van het product) worden verzonden.

Deze methode maakt het mogelijk het apparaat vanaf een willekeurige plaats te activeren, deactiveren of de instellingen te veranderen.

Anders kan het product via de USB-interface met een pc-software (verkrijgbaar via www.conrad.com) worden geconfigureerd.

- Deze gebruiksaanwijzing gaat niet in op de configuratie via pc-software. Hier wordt slechts beschreven, hoe het product ook zonder andere hulpmiddelen met een GSM kan worden geconfigureerd. Volledigheidshalve worden echter ook bevelen vermeld, die uitsluitend via USB beschikbaar zijn. Deze zijn overeenkomstig extra verklaard.
- Ter bescherming tegen toegang door onbevoegden, reageert het product in principe alleen op geauthentificeerde berichten. Bij een SMS authentificeert men zich door de actuele SIM-PIN van het GX-product mee te verzenden (niet deze van de mobiele telefoon, van waaruit de SMS werd geschreven).
- Voor uw eigen veiligheid moet na de ingebruikname van het product de SIM-PIN worden gewijzigd. Dit wordt in het overeenkomstig hoofdstuk m.b.t. het bevel nauwkeuriger beschreven.

### **5.1. Invoering bevelsformaat**

De SMS voor de programmering van het apparaat zijn volgens het volgende schema opgebouwd:

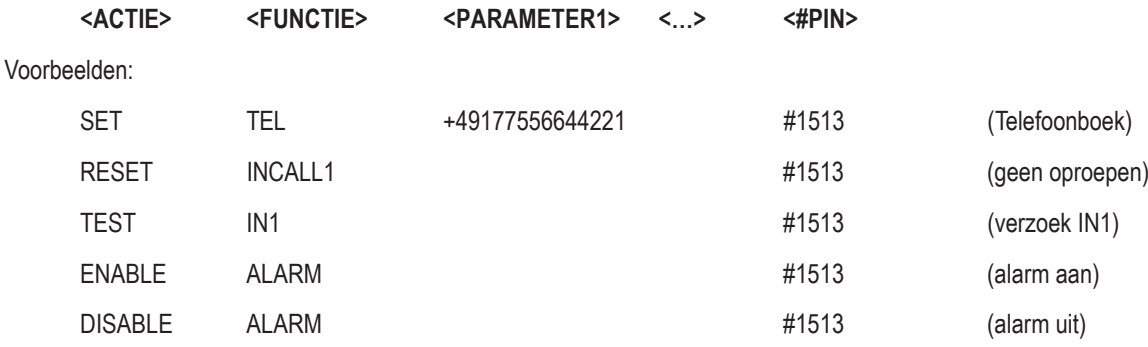

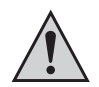

#### **Belangrijk:**

Aan elke SMS die naar het apparaat wordt gestuurd moet als beschermfunctie de ingestelde PIN worden toegevoegd. Zonder "#PIN" aan het einde van de SMS wordt deze verworpen en er geen antwoord-SMS aangemaakt!

De afzonderlijke woorden en parameters moeten worden gescheiden door een spatie.

#### **ACTIE:**

Daarmee kan het volgende worden bepaald:

- SET = inschakelen / activeren / configureren RESET = uitschakelen / deactiveren / defaultinstellingen
- TEST = testen / controleren / opvragen

#### **FUNCTIE:**

Hiermee wordt de functie geselecteerd die men wil veranderen of uitvoeren:

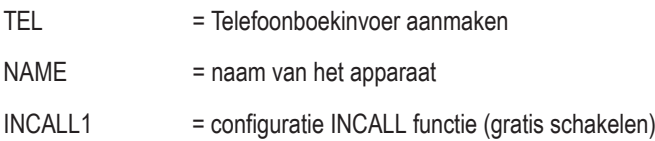

#### **PARAMETER:**

Niet bij elke functie en actie zijn parameters nodig. Zo hebben de meeste "Reset"-acties geen parameter terwijl "Set"-acties zonder parameter eerder zeldzaam zijn (wat wil men op welke waarde zetten). Een parameter kan het volgende zijn:

Lijst: Uit een voorgegeven lijst kan de klant een parameter selecteren, vb.: DE, EN

Schrijfwijze: <DE/EN>

Getal: Een geheel getal zonder cijfer na de komma, vb.: 60 = tijd [minuten] (SET IDLEALARM 60 #1513)

Voorbeelden: (op voorwaarde dat de PIN van het apparaat 1513 is)

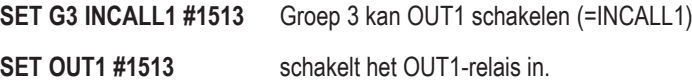

#### **Opmerking m.b.t. het RESET-bevel:**

Als een functie moet worden uitgeschakeld of omwille van een fout worden teruggezet, moet de overeenkomstige RESET-actie met het overeenkomstige functiewoord worden gebruikt! Deze actie is voor de meeste functies/SMS-bevelen bruikbaar en herstelt de standaardwaarde van de overeenkomstige functie.

Voorbeeld:

**RESET OUT2 #1513** Het OUT2-relais wordt uitgeschakeld.

#### **Verdere opmerkingen:**

- U kunt willekeurig hoofd- of kleine letters gebruiken (er wordt geen onderscheid gemaakt).
- Elk nieuw bevel van dezelfde functie (2de woord) overschrijft alle eerdere instellingen.
- Na elk SMS-bevel zendt het apparaat een SMS-antwoord ter bevestiging van de programmering terug (wanneer de PIN bij het SMS-bevel correct was en de oproepnummerdoorschakeling is ingeschakeld).

#### **De alarmmodus:**

De belangrijkste bedrijfsmodus is de alarmmodus. Alleen wanneer deze geactiveerd is (modus "ALARM ENABLE", zal de GSM-module zelfstandig acties uitvoeren, zoals het versturen van SMS of het schakelen van de uitgangen.

Wanneer de alarmmodus gedeactiveerd is ("ALARM DISABLE") reageert het product alleen nog op acties door de klant (SMS-bevel, etc...). Wanneer het product niet zoals gewenst reageert, kan het met dit bevel in een veilige toestand worden gebracht.

Omwille van dit belang, wijkt het bevel opzettelijk af van het normale bevelsformaat uit het vorige hoofdstuk.

#### **ALARM ENABLE #1513**

#### **ALARM DISABLE #1513**

#### **De BLOCK-modus:**

Met de BLOCK-modus wordt ingesteld of de relais al of niet mogen schakelen. Wanneer BLOCK wordt geactiveerd, worden alle relais onmiddellijk uitgeschakeld en kunnen niet meer worden ingeschakeld tot BLOCK wordt uitgeschakeld.

#### **SET BLOCK #1513**

#### **RESET BLOCK #1513**

De voorste knop van de GX155 schakelt de BLOCK-modus eveneens om. Met een druk op de toets wordt de BLOCK-modus onmiddellijk geactiveerd. Om te deactiveren moet de knop echter 3 seconden worden ingedrukt.

Het zenden van een SMS en het indrukken van de toets hebben dezelfde waarde.

De actuele toestand van BLOCK wordt met de "ERROR"-LED gesignaleerd. Wanneer de modus actief is, licht de rode LED permanent op. Anders kan de actuele toestand met de STATUS-SMS worden bepaald.

#### **Statusweergave:**

Het STATUS-bevel dient om onmiddellijk een overzicht over alle belangrijke toestanden, instellen en modi te verkrijgen. In het antwoord is alle belangrijke informatie samengevat. Daarom wijkt ook dit bevel van het algemene bevelsformaat af.

#### **STATUS #1513**

Een voorbeeld voor een antwoord wordt hieronder weergegeven (afwijkingen naargelang de firmwareversie mogelijk).

#### **Antwoord:**

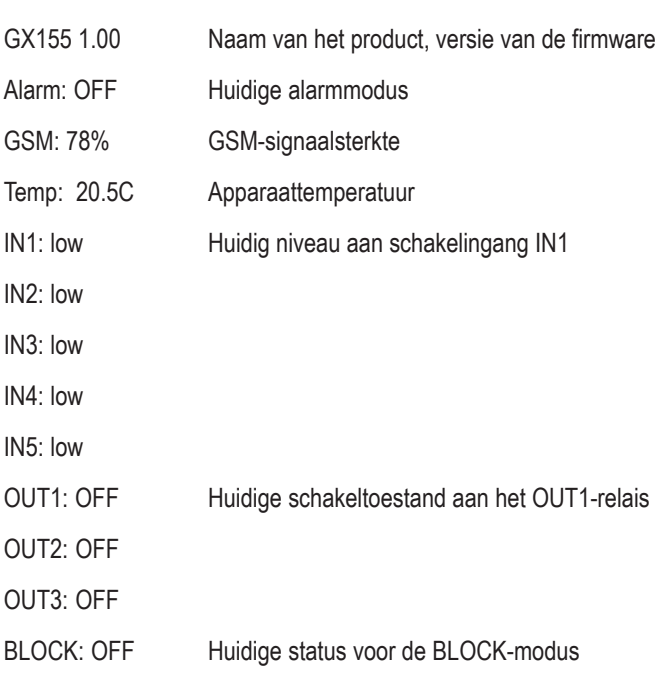

## **7. Functiebeschrijvingen**

In de volgende voorbeelden wordt vooropgesteld, dat de PIN van de in het apparaat gebruikte SIM-kaart "1513" is.

### **7.1. Algemene configuratiebevelen**

In dit subhoofdstuk worden alle algemene configuratiebevelen beschreven.

#### **7.1.1. Wijzigen van de PIN-code (PIN)**

Ter beveiliging van het product tegen toegang door onbevoegden moet de standaard-PIN "1513" in een willekeurig ander getal worden omgezet. De PIN-code wijzigt men als volgt:

#### SET PIN <nieuwe PIN> #<oude PIN>

Voorbeeld: Oude PIN 1513 naar nieuwe PIN 1234 veranderen:

#### **SET PIN 1234 #1513**

Bij elk nieuw SMS-bevel moet vanaf nu de nieuwe PIN met daarvoor een hekje (#) worden toegevoegd. Als een foutieve PIN-code wordt ingegeven of vergeten, wordt er geen SMS-antwoord aangemaakt.

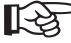

Het wijzigen van de PIN-code verandert zowel het PIN-nummer van het product als de PIN-code van de SIM-kaart! De PIN-code bestaat altijd uit vier getallen.

Voor deze functie is er geen TEST-actie.

Bij verlies van de PIN-code (verliezen of vergeten) kunnen de fabrieksinstellingen op het product worden hersteld (zie hoofdstuk "Fabrieksinstellingen"). Bij het herstellen gaan alle instellingen verloren! Daarna moet de instelling van het apparaat opnieuw worden doorgevoerd. Het herstellen van de fabrieksinstellingen van het apparaat heeft geen betrekking tot de SIM-kaart. De PIN-code van de SIM-kaart blijft onveranderd.

#### **7.1.2. Wijzigen van de apparaatnaam (NAME)**

Indien u meerdere producten tegelijk gebruikt, verdient het aanbeveling elk toestel een eigen naam te geven. Op deze manier kunnen alarmmeldingen aan het juiste apparaat worden toegewezen.

De naam van het apparaat wordt als volgt gewijzigd:

#### **SET NAME** <nieuwe naam> #1513

Voorbeeld: Wijziging van de naam in "NEWNAME":

#### **SET NAME NEWNAME #1513**

De maximale lengte van de toestelnaam bedraagt 15 tekens.

Om de huidige apparaatnaam uit te lezen, wordt het volgende bevel gebruikt:

#### **TEST NAME #1513**

Met het volgende beval wordt de originele apparaatnaam opnieuw ingesteld:

#### **RESET NAME #1513**

#### **7.1.3. Namen voor in- en uitgangen**

Aan elke schakelingang (IN1 tot IN5) en elk relais (OUT1 tot OUT3) kan een eigen naam worden gegeven. De namen worden hoofdzakelijk bij alarmmeldingen gebruikt, maar kunnen ook later worden gebruikt om het correcte relais, dat moet worden geschakeld, te bepalen. De namen hebben over het algemeen geen invloed op de bevelen. Het schakelen van OUT1 wordt verder met SET OUT1 #<PIN> uitgevoerd.

De namen worden als volgt ingesteld:

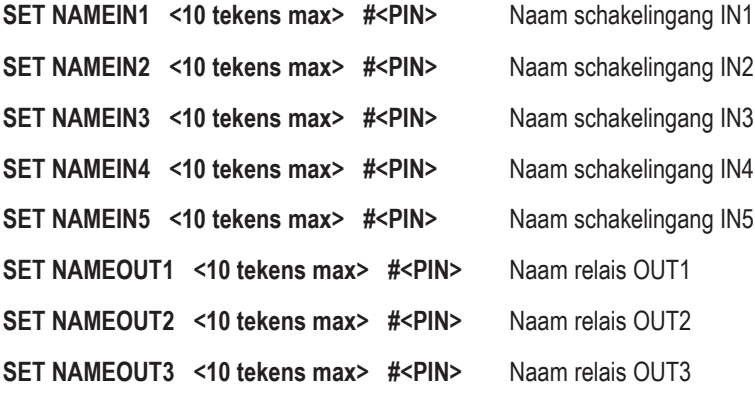

Er mogen uitsluitend normale tekens a-z, A-Z worden gebruikt.

Er mogen geen speciale tekens worden gebruikt.

Spaties mogen worden gebruikt, maar worden echter als teken geteld.

Met TEST worden de namen weergegeven.

Met RESET wordt de individuele naam opnieuw gewist.

Bovendien is er een bevel waarmee alle namen, inclusief de apparaatnamen (SET NAME) kunnen worden gewist:

#### **RESET NAMEALL #<PIN>**

#### **7.1.4. Taal instellen (LANGUAGE)**

Met dit bevel kunt u de taal van het product instellen. De ingestelde taal wordt bij de alarmmeldingen en foutmeldingen gebruikt. Als taal kan Duits (DE) en Engels (EN) worden ingesteld.

#### **SET LANGUAGE <nieuwe taalinstelling> #1513**

Voorbeeld:

#### **SET LANGUAGE DE #1513**

Om de ingestelde taal uit te lezen, wordt het volgende bevel gebruikt:

#### **TEST LANGUAGE #1513**

Het apparaat kan met het volgende beval naar de standaardwaarde (DE) worden teruggezet.

#### **RESET LANGUAGE #1513**

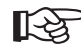

De taal van de bevelen en de SMS-antwoorden wordt echter niet veranderd.

#### **7.1.5. Tijd instellen (TIME)**

Voor speciale functies is de huidige tijd nodig. De tijd wordt met de volgende waarde ingesteld:

SET TIME <hh> <mm> <DD> <MM> <YY> #1513 hh: 00 - 23 (uur) mm: 00 - 59 (minuten) DD: 01 - 31 (dag) MM: 01 - 12 (maand) YY: 00 - 95 (jaar)

Met TEST wordt de huidige instelling weergegeven.

De klok beschikt over een kleine interne hulpbatterij. Ze wordt wel opgeladen, maar dient alleen voor kortstondige overbruggingen.

## **7.2. Telefoonboekfuncties en configuratie**

Dit hoofdstuk behandelt de beheers- en instelmogelijkheden rond het thema telefoonboek en kwalificaties.

Het product kan met een veelvoud van telefoonnummers en e-mails worden geconfigureerd. Ter verhoging van het overzicht kunnen ze in groepen worden onderverdeeld. De individuele groepen kunnen dan in hun kwalificatie voor het schakelen of het gebruik van andere functies worden geconfigureerd. Het aantal nummers en groepen kan in de toekomst naargelang de firmwareversie veranderen. De firmwareversie op het moment van de druk beschikte over 50 geheugenplaatsen voor telefoonnummers met 5 groepen.

Geen enkel telefoonnummer krijgt kwalificaties; enkel de groepen.

De telefoonnummers moeten in het internationale formaat worden ingevoerd.

Voorbeeld: 0177/12131415 -> +4917712131415

De meeste GSM-providers geven inkomende oproepen in het internationale formaat weer. Daardoor zijn de nummers in dit formaat nodig om de herkenning te garanderen.

Veel GSM-providers (in het bijzonder Oostenrijk en Zwitserland) bepalen de telefoonnummers alleen in het nationaal formaat, waardoor een herkenning (INCALL) moeilijker wordt. In dit geval moet het nationale formaat in het telefoonboek worden opgeslagen. Dan is het gebruik met een buitenlands telefoonnummer niet meer mogelijk.

Veel functies, zoals INCALL, vereisen het doorschakelen van de eigen nummers (oproepnummerdoorschakeling). Wie bijvoorbeeld de "Incognito"-functie van een GSM-provider activeert, kan veel functies van het product niet gebruiken.

De veiligheid van de oproepherkenning voor vb. toegangssturing heeft het vertrouwelijkheidsniveau van de GSM-provider. Het product controleert alleen het nummer dat door de GSM-provider wordt doorgegeven.

#### **7.2.1. Beheer telefoonboek (TEL, TELALL)**

Het telefoonboek:

Het telefoonboek wordt door het product zelf beheerd. Dit betekent dat bij een nieuw telefoonnummer, de module zelfstandig de geheugenplaats selecteert. Bovendien wordt elke keer dat een telefoonnummer wordt gewist, het geheugen gereorganiseerd zodat er geen lege geheugenplaatsen bestaan. Opdat de klant verder het overzicht behoudt, kan bij elk nummer een naam worden bewaard.

Zo ziet het bevel voor de configuratie van een nieuw nummer er als volgt uit:

#### **SET TEL [< telefoonnummer>] [<groep>] [<naam>] #1513**

Telefoonnummer: zie beschrijving in het vorig hoofdstuk

Groep: directe toewijzing in een bepaalde groep. Wanneer er geen wordt aangegeven, wordt automatisch G1 aangenomen.

Naam: Max. 10 tekens, geen spaties, wordt automatisch afgekort

Een paar voorbeelden:

#### **SET TEL +49112233 G3 VeryImportantPerson #1513**

slaat telefoonnummers voor groep 3 op en de naam "VeryImport" (naam wordt tot 10 tekens afgekort, zie boven).

**SET TEL G4 #1513**

slaat het eigen nummer voor groep 4 zonder naam op.

**SET TEL #1513**

slaat het eigen nummer voor groep 1 zonder naam op

#### **SET TEL AnotherImportantPerson #1513**

slaat het eigen nummer voor groep 1 op en de naam "AnotherImp" (naam wordt tot 10 tekens afgekort, zie boven).

Als antwoord komt een gedetailleerde beschrijving, wat werd opgeslagen. Een mogelijk voorbeeld is:

GX155 1.00 Tel15\_Naam: MR\_J Tel15\_Nr: +49112233… Tel15\_Group: G1

Om nadien de naam, het nummer of de groepentoewijzing te wijzigen, zendt u vb. de volgende bevelen:

SET TELNAME <Nr> <Naam> #1513

**SET TELNR <Nr> <TelNr> #1513**

SET TELGRP <Nr> <nieuwe GRP> #1513

Nr: het geheugenplaatsnummer

Naam: nieuwe naam, max. 10 tekens, zonder spaties

TelNr: telefoonnummer in internationaal formaat (zie hieronder)

nieuwe GRP: de groepsnaam G1 tot G5.

Het opslaan van hetzelfde telefoonnummer met dezelfde groep wordt niet verhinderd. Het nummer zal dezelfde SMS overeenkomstig vaak ontvangen.

Het meermaals opslaan van de telefoonnummers in het telefoonboek is bij de toewijzing van verschillende groepen zinvol.

Dit telefoonnummer krijgt de rechten van alle groepen, maar ontvangt ook meermaals alarmberichten en NEWS.

Om een overzicht over het telefoonboek te krijgen, is het volgende bevel nodig:

#### **TEST TEL #1513**

Daarop verzendt de module het volgende overzicht:

GX155 1.00 Tel\_Count: 15/50 Grp1\_Count: 4 Grp2\_Count: 7 Grp3\_Count: 2 Grp4\_Count: 1 Grp5\_Count: 1

Om te weten welke telefoonnummers (geheugenplaatsnummer) bij een bepaalde groep behoort:

**TEST TEL <Grp> #1513**

#### Voorbeeld:

**TEST TEL G5 #1513**

GX155 1.00

Grp: G5

Member

01, 03, 04, 05, 07, 11, 12, 15, 16, 18, 21, 22

Om te weten welk telefoonnummer zich op een bepaalde geheugenplaats bevindt:

#### **TEST TEL 11 #1513**

In geval een lege geheugenplaats werd geselecteerd, komt terug:

GX155 1.00

Tel11 Naam:

Tel11 Nr:

Tel11 Group: G1

Om te weten op welke geheugenplaats een telefoonnummer werd opgeslagen en welke groepen daarbij horen:

#### **TEST TELNUMBER +4915112233.. #1513**

Een mogelijk antwoord kan zijn:

GX155 1.00

TelNr: +4915112233..

TelPos: 1, 5, 8, 10

TelGrps: G1, G2, G3, G5

Met het volgende bevel kan men een geheugenplaats wissen:

#### **RESET TEL <Nr> #1513**

Nr: Het te wissen geheugenplaatsnummer

Met het volgende beval kan een reeks van nummers worden gewist:

#### **RESET TEL <Nr> to <Nr> #1513**

Wanneer een bepaald telefoonnummer moet worden gewist:

#### **RESET TELNUMBER <TelNr> #1513**

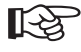

Let op dat het wissen van een geheugenplaats tot een nieuwe volgorde van het geheugen leidt. Wanneer 4 nummers zijn opgeslagen en het 2e nummer wordt gewist, schuiven de 3e en 4e positie nu een plaats vooruit. Daarom moeten namen worden gegeven.

Wanneer het gehele geheugen moet worden gewist, gebeurt dit met het volgende bevel:

#### **RESET TELALL #1513**

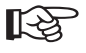

Via USB en RS485 is er nog het bevel **TEST TELALL #1513** dat het gehele telefoonboek met positienummer, naam, telefoonnummer en groep terugzet.

#### **7.2.2. Groepenbeheer (G1, G2, G3, G4, G5)**

Voor een beter beheer van veel telefoonnummers werd groepenbeheer ingevoerd. Aan de groepen werden de rechten aan bepaalde acties en/ of de ontvangst van bepaalde informatie gegeven.

In de firmwareversie op het moment van de druk zijn er 5 groepen beschikbaar, waarbij de eerste groep G1 automatisch als "Default" voor nieuwe nummers wordt gebruikt.

Aan elke groep kunnen verschillende kwalificaties worden meegedeeld en opnieuw worden genomen. Op het moment van de druk waren de volgende kwalificaties beschikbaar:

#### **ALARMSMS:**

In de modus "ALARM ENABLE" krijgt deze groep alarmberichten toegestuurd. Bijvoorbeeld kan de onderhoudscounter van een schakelingang zo zijn ingesteld dat na afloop van de onderhoudsinterval een alarm wordt gegenereerd. Deze alarm-SMS zou elkeen in de groep ontvangen.

#### **NEWS:**

In de modus "ALARM ENABLE" krijgt de groep zgn. "NEWSLETTER"-SMS toegestuurd. Elkeen die het PIN-nummer kent, kan een bericht naar het product sturen dat dan naar alle NEWS-groependeelnemers wordt doorgestuurd. Meer daarover vindt u in het hoofdstuk m.b.t. de functie "NEWS".

#### **SMSFORWARD:**

Bij de FORWARD-functie worden onbekende berichten aan het product aan deze groep doorgestuurd. Daarmee krijgt vb. de administrator van het product het bericht van de GSM-provider doorgestuurd, dat het tegoed van de pre-paidkaart is opgebruikt. Ook kunnen ontvangers van alarmberichten vragen om uit het telefoonboek te worden verwijderd. Meer daarover in het hoofdstuk "FORWARD".

#### **INCALL1, INCALL2, INCALL3:**

Het product beschikt over 3x wisselrelais OUT1 tot OUT3. Om dit gratis via telefonische oproep (oproep wordt niet aangenomen, maar geweigerd) te kunnen schakelen, werd de INCALL-functie ontwikkeld. Als vb. de groep G3 het recht heeft op INCALL2, kan elke deelnemer via een oproep het relais schakelen, gedurende vb. 5 seconden (naargelang de instelling). Meer informatie over dit thema vindt u in het hoofdstuk INCALL.

In de basisinstelling van het apparaat zijn de groepen van de volgende kwalificaties voorzien:

- G1: NEWS en ALARMSMS
- G2: INCALL1 (INCALL is op 3 seconden ingesteld)
- G3: INCALL2
- G4: INCALL3
- G5: SMSFORWARD

Om de groepenconfiguratie in te stellen, is dit bevel nodig:

#### **SET <G1/G2/…/G5> <ALARMSMS/SMSFORWARD/NEWS/INCALLn> #1513**

Voorbeelden:

**SET G1 ALARMSMS #1513 SET G2 INCALL1 #1513 SET G3 INCALL2 ALARMSMS INCALL3 NEWS #1513 SET G4 NEWS SMSFORWARD #1513 SET G5 SMSFORWARD #1513**

Hetzelfde geldt om een kwalificatie te herstellen. Daarvoor moet RESET worden aangesteld. Alle kwalificaties die dan worden aangegeven, worden uitgeschakeld.

#### **RESET <G1/G2/…/G5> <ALARMSMS/SMSFORWARD/NEWS/INCALLn> #1513**

Om de huidige kwalificatie te controleren, gebruikt men dit bevel:

**TEST <G1/G2/…./Gn> #1513**

Het volgende bevel wist alle kwalificaties:

**RESET <G1/G2/…./Gn> #1513**

## **7.3. Schakelingangen 230 V en 32 V**

Alle schakelingangen zijn door optische koppelaars veilig van aanraakbare bereiken van de GSM-platine gescheiden. De scheiding tussen de 230 V-schakelingangen en de interne lage veiligheidsspanning is voor overspanningscategorie III en vervuilingsgraad 2 in overeenstemming met EN 60664-1 geschikt. Wanneer u de genoemde voorwaarden in aanmerking neemt, is het gebruik in industriële installaties mogelijk. Bij de opening van de voorste kap en bij installatie- of aansluitweren moeten de algemeen geldende veiligheidsregels in acht worden genomen.

De 230 V-schakelingangen delen dezelfde nul, maar zijn echter samen tegen alle andere aansluitingen galvanisch gescheiden.

De 32 V-schakelingangen zijn onder elkaar en t.o.v. de GSM-platine galvanisch gescheiden. De maximumspanning tussen de beide pins mag de 32 V niet overschrijden.

De huidige status van de schakelingangen wordt automatisch via de LED's gesignaleerd en ook in de STATUS-SMS aangegeven. Van de configuratie uit is er geen verschil tussen de ingangen.

#### **Bij aansluiting van een 230 V-schakelingangen moet het volgende in acht worden genomen:**

- In acht nemen van de veiligheidsvoorschriften
- Adereindhulzen moeten worden gebruikt

Leidingsdiameter aansluitingen IN1 - IN3: 2,5mm²

Leidingsdiameter aansluitingen IN4 - IN5: 1,5mm²

- IN1 tot IN3 moeten op hetzelfde N-potentiaal liggen.
- De spanningsbereiken voor High en Low bevinden zich in de technische gegevens.

Alle schakelingangen (IN1 tot IN5) en alle relais (OUT1 tot OUT3) hebben een vertraging van minstens 1 seconde tot maximum 3 seconden. Bij elke toestandswissel moet deze vertragingstijd in acht worden genomen. Dit heeft betrekking op de tijdmetingen.

#### **7.3.1. Configuratie van de schakelingangen (IN1, IN2, IN3, IN4, IN5)**

De schakelingangen zijn aanwezig om een fout gedrag te bepalen. In het eenvoudigste geval kan vb. het inschakelen (Low -> High = LH), het uitschakelen (High -> Low = HL) of het toggelen (Low -> High -> Low = LHL) worden herkend en een alarmering gebeuren. Via de basisinstelling is een alarmering via de schakelingang uitgeschakeld. Voor het inschakelen is het volgende bevel nodig:

**SET <IN1/IN2/…/INn> <OFF/LH/HL/LHL> [<Time>] #1513**

TIME: 1 tot 255 seconden, optionele parameter (de tijden hebben een tolerantie van +/- 1 s)

Met de optionele parameter <TIME> kan worden ingesteld, dat niet onmiddellijk na de flank een alarm wordt geactiveerd, maar pas de ingestelde tijd wordt afgewacht. Daardoor kunnen vb. storingen worden opgevangen.

Na dit bevel komt een overzicht van de huidige configuratie via SMS terug.

GX155 TEMP: 18.0C Min. temp. OFF Max. temp. OFF HYSTEMP: 0.2C IN1: OFF IN2: LH IN3: LH IN4: LH IN5: LH

Dezelfde SMS wordt met het volgende bevel verzonden:

#### **TEST <IN1/IN2/…/INn> #1513**

Alle INx-functies worden opnieuw naar de basisinstelling teruggezet met het bevel:

#### **RESET <IN1/IN2/…/INn> #1513**

Men kan met de functie ALARM (niet ALARM ENABLE) het relais aanwijzen, bij alarm een actie uitvoeren.

#### **7.3.2. Configuratie onderhoudstimer/-counter (TIME, COUNT)**

Anders kan de ingang ook gebruikt worden om bedrijfsuren en activeringsaantallen mee te tellen. Daarbij moet op het volgende worden gelet:

- Beide varianten krijgen via SMS een startwaarde voorgegeven en dan wordt er afgeteld. Bij "0" gebeurt de alarmering.
- Alleen schakeltijden van meer dan 3 seconden worden zeker herkend.
- Elke flank (L -> H, H -> L) wordt geteld.
- De timer telt nu volledige seconden en kan een vertraging van tot 3 seconden per schakelflank hebben.

Om deze functie te activeren, dient het volgende bevel:

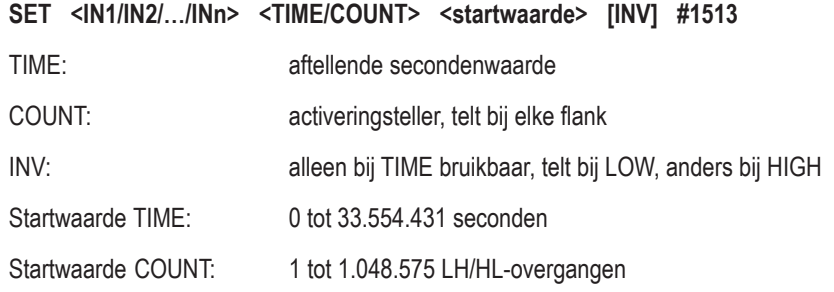

Voorbeelden:

#### **SET IN1 COUNT 4 #1513**

Voor de 4e schakelprocedure wordt het alarm geactiveerd.

#### **SET IN3 TIME 55 INV #1513**

Na minstens 55 seconden in de uitgeschakelde toestand wordt het alarm geactiveerd.

De actuele telstand kan normaal met het TEST INx-bevel worden bepaald.

Alle INx-functies worden opnieuw naar de basisinstelling teruggezet met het bevel:

#### **RESET <IN1/IN2/…/INn> #1513**

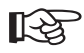

Het herkennen van de toestandswissel heeft een vertraging van +1 s. Bij elke schakelprocedure wordt deze fout opgeteld.

## **7.4. Relaisuitgangen**

Alle relaisschakelcontacten zijn veilig van aanraakbare bereiken van de GSM-platine gescheiden. De scheiding t.o.v. de interne lage veiligheidsspanning is geschikt voor overspanningscategorie III en vervuilingsgraad 2 in overeenstemming met EN 60664-1. Wanneer u de genoemde voorwaarden in aanmerking neemt, is het gebruik in industriële installaties mogelijk.

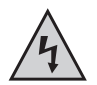

De relaisschakelcontacten onder elkaar beschikken echter slechts over een functionele scheiding. Met het relais mogen daarom alleen hetzij uitsluitend netspanningen of uitsluitend lage veiligheidsspanningen worden geschakeld. Een gemengd bedrijf (schakelen van netspanning EN schakelen van lage veiligheidsspanning) is niet toegestaan.

De status van het relais wordt via de LED's gesignaleerd en ook in de STATUS-SMS aangegeven. Bovendien moet in acht worden genomen dat alle relais onmiddellijk uitschakelen en ook niet meer kunnen worden ingeschakeld, wanneer de BLOCK-modus wordt geactiveerd.

Bij aansluiting van een 230 V-schakelingangen moet het volgende in acht worden genomen:

- In acht nemen van de veiligheidsvoorschriften
- Adereindhulzen moeten worden gebruikt
- Leidingsdiameter tot 2,5mm²
- De beschermingsklasse geldt alleen tegen de interne GSM-platine, niet tussen de relais.
- De schakelvermogens bevinden zich in de technische gegevens.

#### **7.4.1. Direct schakelen (OUT1, OUT2, OUT3)**

Alle relais kunnen manueel via SMS onmiddellijk worden geschakeld. Dit geldt ook bij "ALARM ENABLE", echter niet in de BLOCK-modus. Het bevel luidt:

**SET <OUT1/OUT2/OUT3> #1513** Inschakelen

**RESET <OUT1/OUT2/OUT3> #1513** Uitschakelen

Deze functie is combineerbaar. Daartoe leiden deze bevelen:

**SET OUT1 #1513, SET OUT2 #1513, SET OUT3 #1513**

… en dit bevel:

**SET OUT1 OUT2 OUT3 #1513**

..voor hetzelfde resultaat.

#### **7.4.2. Schakelen bij oproep (INCALL1, INCALL2, INCALL3)**

De INCALL-functie wordt gebruikt om mogelijk te maken dat bepaalde personen (telefoonboek, groepenrechten) relais schakelen zonder daarbij kosten te veroorzaken of het PIN-nummer te moeten prijsgeven. Bij een oproep wordt het inkomende telefoonnummer (door de GSM-provider overgemaakt en normaal gezien in internationaal formaat) met de nummers uit het telefoonboek vergeleken. Wanneer het nummer onbekend is, wordt de oproep onmiddellijk afgewezen. Wanneer het nummer bekend is en het schakelen wordt toegelaten, wacht het product een paar seconden voor de oproep wordt afgewezen. Daarmee krijgt de bevoegde persoon de informatie dat het apparaat bereikbaar was.

Om te definiëren wat bij een INCALL moet gebeuren, dient dit bevel:

#### **SET <INCALL1/INCALL2/INCALL3> <TIME> #1513**

Time: Hoelang het relais moet inschakelen, in seconden

Maximale duur: 300 seconden

Speciale waarde: 0 = toggelen (bij elke oproep omschakelen)

Om de huidige configuratie te bepalen:

#### **TEST <INCALL1/INCALL2/INCALL3> #1513**

Om de functie opnieuw uit te schakelen:

#### **RESET <INCALL1/INCALL2/INCALL3> #1513**

- In dit hoofdstuk wordt ingesteld, HOE wordt gereageerd. In het hoofdstuk telefoonboek moet echter worden gedefinieerd op WIE moet worden gereageerd. Deze functie is alleen samen actief.
	- Alleen de inschakeltijd wordt gedefinieerd. Als het relais bij een oproep reeds ingeschakeld is, blijft het ingeschakeld en wordt na de aangegeven tijd uitgeschakeld.
	- Bij het toggelen daarentegen wordt de actuele relaistoestand gewisseld.
	- Kan niet in de BLOCK-modus worden gebruikt.
	- Kan niet bij ALARM DISABLE worden gebruikt.
	- De tijd is door een andere oproep door dezelfde of een andere persoon hertriggerbaar. Bij elke oproep wordt het relais ingeschakeld en de timerwaarde ingesteld.
	- RELAYTIME heeft de hogere prioriteit. Wanneer de ingestelde tijd kleiner is, wordt automatisch RELAYTIME als schakeltijd gebruikt.

#### **7.4.3. Schakelen bij alarm (ALARM)**

Dit is een functie m.b.t. de alarmmodus. In geval van een alarm (bijvoorbeeld IN1 werd geschakeld) wordt met dit bevel bepaald, wat bijkomend bij een ALARM-SMS en EMAIL moet worden gedaan. Bij dit product kunnen de relais voor het automatisch schakelen worden gedefinieerd. Het bevel daarvoor luidt:

**SET ALARM <OUTx> [<OUTy>] [<OUTz>] [<TIME>] #1513**

Time: Hoelang het relais moet inschakelen, in seconden

Maximale duur: 300 seconden

Speciale waarde/default: 0 = alleen inschakelen (zie hieronder)

Voorbeelden:

#### **SET ALARM OUT1 OUT3 #1513**

Aangezien er geen tijdwaarde wordt aangegeven, wordt automatisch "0" gebruikt. Relais 1 en 3 schakelen bij ALARM en blijven ingeschakeld tot ALARM DISABLE #1513 wordt verzonden.

Met TEST en RESET wordt overeenkomstig de huidige configuratie opgevraagd en op DEFAULT <uit> teruggezet.

RELAYTIME heeft de hogere prioriteit. Wanneer de ingestelde tijd kleiner is, wordt automatisch RELAYTIME als schakeltijd gebruikt.

### **7.5. Overige sensoren**

Het product beschikt bovendien nog over bijkomende sensoren die voor de alarmering kunnen worden gebruikt.

#### **7.5.1. Interne temperatuurmeting (TEMP)**

Het product beschikt intern op de GSM-platine over een temperatuursensor die men kan gebruiken voor het alarmeren van verdachte temperaturen kan gebruiken (bijvoorbeeld kleiner dan 0 °C of hoger dan +40 °C). Daarbij wordt echter de eigen temperatuur gemeten, niet de omgevingstemperatuur. Het bevel voor de configuratie luidt:

#### **SET TEMP <MIN. Temp.> <MAX. Temp.> #1513**

Min. waarde: -390 (-39,0 °C)

Max. waarde: 850 (+85,0 °C)

Bij het gebruik van MIN- en MAX-waarde wordt deze grens automatisch uitgeschakeld, aangezien er daarachter geen meetwaarde bestaat.

De waarde "MIN Temp." moet altijd kleiner zijn dan de waarde "MAX. Temp.".

Voorbeeld:

**SET TEMP -10 +225 #1513**

Bij kleiner dan -1 °C en groter dan + 22,5 °C wordt een alarm geactiveerd.

Met TEST en RESET wordt overeenkomstig de huidige configuratie opgevraagd en op DEFAULT <uit> teruggezet.

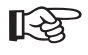

 Er bestaat nog een andere systeemfunctie die op dit bevel een invloed heeft: HYSTEMP. Meer daarover in het overeenkomstige hoofdstuk.

#### **7.5.2. Dekselsensor (TOPCOVER)**

Om de gebruiker toegang tot het product te bieden voor het onderhoud, zonder daarbij de installatie te moeten uitbouwen, is de SIM-kaart en de USB-bus na het verwijderen van het deksel vrij toegankelijk. Om echter toegang door onbevoegden te herkennen en te alarmeren, beschikt het product over een lichtsensor. Van zodra de kap wordt verwijderd, kan dit voor de alarmering worden gebruikt. Het bevel voor de activering luidt:

#### **SET TOPCOVER [<SMS>] [<Block>] #1513**

Bij gebruik van de parameter SMS wordt bij verwijdering van het deksel in de modus "ALARM ENABLE" een alarm-SMS verstuurd. Wanneer BLOCK wordt gebruikt, wordt automatisch de BLOCK-modus geactiveerd. Beide kunnen worden gecombineerd. Wanneer er geen parameter wordt aangegeven, wordt de functie uitgeschakeld (identiek met RESET).

Met TEST en RESET wordt overeenkomstig de huidige configuratie opgevraagd en op DEFAULT <uit> teruggezet.

## **7.6. Overige functies**

Dit product beschikt over een reeks overige functies inzake communicatie. Alle functies die nog via SMS en oproep kunnen worden uitgevoerd of geactiveerd en totnogtoe niet werden beschreven, bevinden zich in dit hoofdstuk.

#### **7.6.1. Newsletter-functie (SMSNEWS)**

Dit product werd ook voor verenigingen en groepen ontwikkeld. Deze functie werd geïntegreerd om de leden over nieuwtjes op de hoogte te houden. Een Newsletter-bericht aan het product wordt naar alle groepsleden doorgestuurd. Dienovereenkomstig is deze functie met hogere kosten verbonden.

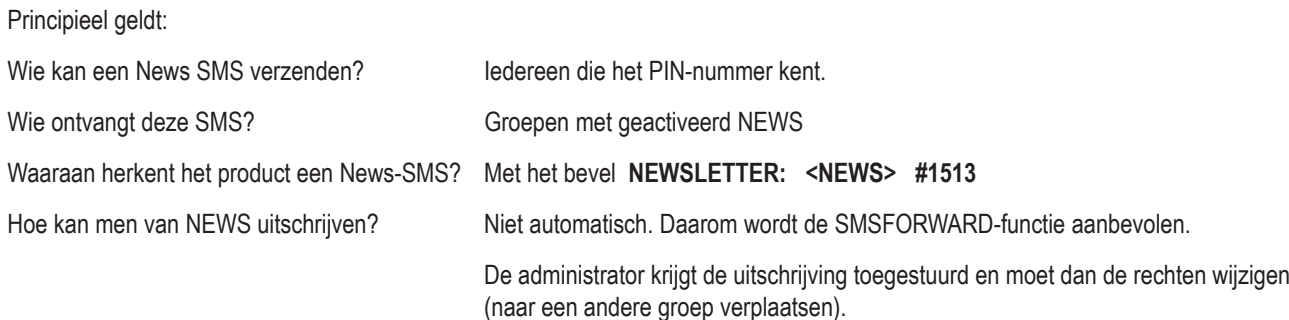

Elkeen met het PIN-nummer kan een Newsletter-SMS verzenden:

#### **NEWSLETTER: <Text> #1513**

Voorbeeld:

#### **NEWSLETTER: Welkom bij de NEWSLETTER-functie van de G155! #1513**

Alle ontvangers krijgen daarna het volgende te zien:

GX155 V1.00

Welkom bij de NEWSLETTER-functie van de G155!

Alleen groependeelnemers met een geactiveerde NEWSLETTER-functie krijgen dit bericht.

Voorbeeld: **SET G1 NEWS #1513** activeert NEWSLETTER voor groep G1.

De modus "ALARM ENABLE" is nodig. Anders komt een "Toegang geweigerd" terug.

#### **7.6.2. Doorschakelen (SMSFORWARD)**

Veel klanten hebben de voorgangerproducten van de "GX155" meestal met pre-paidkaarten gebruikt. Echter moet daarvoor altijd een automatische oplading worden ingesteld, wat voor veel klanten te onveilig was (kostenbescherming). Bovendien kan het gebeuren dat personen geen verdere alarmberichten meer willen ontvangen, maar de mogelijkheid niet hebben om contact op te nemen met de eigenaar van het product. Beide problemen werden nu met de doorschakelfunctie verholpen.

De functie heeft de volgende parameter:

#### **SET SMSFORWARD [TelNr] #1513**

TelNr: Telefoonnummer dat alle inkomende SMS doorgestuurd krijgt.

Wanneer niet aangegeven, dan krijgen alle groepsleden met de kwalificatie SMSFORWARD het bericht doorgestuurd.

Als men de kosten voor het doorschakelen wilt begrenzen, kan een enkel telefoonnummer worden geselecteerd.

Aangezien deze functie met kosten is verbonden, is de DEFAULT-waarde vanzelfsprekend "OFF". Met TEST en RESET wordt overeenkomstig de huidige configuratie opgevraagd en op DEFAULT <uit> teruggezet.

#### **7.6.3. INCALL-functie activeren (CALLINCALL)**

Om bij een alarm een actie bij een ander product te activeren, werd de CALLINCALL-functie ontwikkeld. Deze functie heeft de taak om bij een alarm de INCALL-functie van een ander product te activeren. Zo kan het schakelen van een verwijderde verbruiker of een alarmsirene worden geactiveerd.

#### **SET CALLINCALL <TelNr> [RingCount] #1513**

TelNr: nummer van een ander GSM-product.

RingCount: optioneel, hoe vaak moet worden gebeld. 1 tot 10x

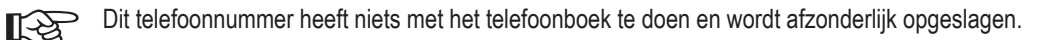

De vereiste aan het telefoonnummer komt met dat van het telefoonboek (internationaal formaat, etc...) overeen.

Het aantal beltonen is theoretisch en hangt af van de aanbieder van het doelnummer.

Met TEST en RESET wordt overeenkomstig de huidige configuratie opgevraagd en op DEFAULT <uit> teruggezet.

#### **7.6.4. SMS-bevel verzenden (OUTSMS)**

Om bij een alarm een actie bij een ander product te activeren, kan ook een SMS automatisch worden verstuurd. De SMS-inhoud is op de normale grootte van een GX-productbevel gedimensioneerd. Het bevel daarvoor luidt:

#### **SET OUTSMS <TelNr> <TEXT> #1513**

TelNr: nummer van een ander GSM-product.

Tekst: De SMS inhoud inclusief spatie. Max. lengte: 59 tekens.

Voorbeeld:

#### **SET OUTSMS +49112233… SET OUT3 #1234 #1513**

Alleen wordt het relais bij het product met het telefoonnummer +49112233... gezet, van zodra een alarm wordt geactiveerd.

Dit telefoonnummer heeft niets met het telefoonboek te doen en wordt afzonderlijk opgeslagen.

De vereiste aan het telefoonnummer komt met dat van het telefoonboek (internationaal formaat, etc...) overeen.

Met TEST en RESET wordt overeenkomstig de huidige configuratie opgevraagd en op DEFAULT <uit> teruggezet.

### **7.7. Systeemfuncties**

In dit hoofdstuk worden technisch moeilijke functies verklaard. De fabrieksinstellingen zijn reeds voor de meeste toepassingsgebieden ingesteld. Daarom is het aangewezen om alleen in het overeenkomstige toepassingsgeval deze parameters te wijzigen.

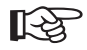

Als het product foutieve functies aangeeft, moeten eerst de fabrieksinstellingen worden hersteld.

Als een contact met de hotline nodig is, moet worden gegarandeerd dat het apparaat zich opnieuw in een standaardconfiguratie (fabrieksinstelling) bevindt.

#### **7.7.1. Tijd tussen twee alarmmeldingen (IDLEALARM)**

In geval van een alarm stuurt het product een alarmmelding. Vanaf dit moment start een tijdsvenster (leeglooptijdsvenster) voor deze ingang, waarin er geen verder alarm kan worden geactiveerd. Daardoor worden de SMS-kosten door een foutief ingesteld product verminderd. Elke alarmbron heeft haar eigen leeglooptijdsvenster. Voor het leeglooptijdsvenster is af fabriek een waarde van 5 minuten ingesteld.

#### **SET IDLEALARM <Tijd> #1513**

Tijd: 1 - 240 minuten

#### **SET IDLEALARM 15 #1513**

De tijdspanne tussen de alarmmeldingen bedraagt nu 15 minuten.

Tijdens dit tijdsvenster gebeuren er geen nieuwe updates over een wijziging van de alarmsituatie. Binnen deze tijdspanne heeft de gebruiker echter de mogelijkheid om zijn parameters te controleren.

#### **TEST IDLEALARM #1513**

Uitlezen van de configuratie

#### **7.7.2. Tijd tussen relaisomschakeling (RELAYTIME)**

Aangezien met dit product waarschijnlijk complexe verbruikers worden geschakeld, kan een te snel in- en opnieuw uitschakelen tot schade leiden. Daarom kan men de tijd tussen twee toestandswissels van een relais definiëren:

#### **SET RELAYTIME <Tijd> #1513**

Tijd: 1 - 30 seconden, fabrieksinstelling = 5 seconden

Tijdens dit tijdsvenster worden alle schakelbevelen verworpen. Alleen de BLOCK-modus krijgt een hogere prioriteit.

Met TEST en RESET wordt overeenkomstig de huidige configuratie opgevraagd en teruggezet.

#### **7.7.3. Hysterese voor TEMP (HYSTEMP)**

De fabrieksinstellingen werden reeds zodanig gekozen dat ze voor de meeste gebruikstoepassingen geschikt zijn. Een wijziging is alleen in uitzonderlijke gevallen nodig.

Om ongewenste alarmeringen te vermijden, werd de hysteresefunctie ontwikkeld. Bij een hysterese verandert de alarmgolf na het overschrijden van de hysterese-waarde. Daardoor moet de analoge waarde zich eerst opnieuw in het toegelaten bereik begeven voor de alarmtoestand wordt geannuleerd.

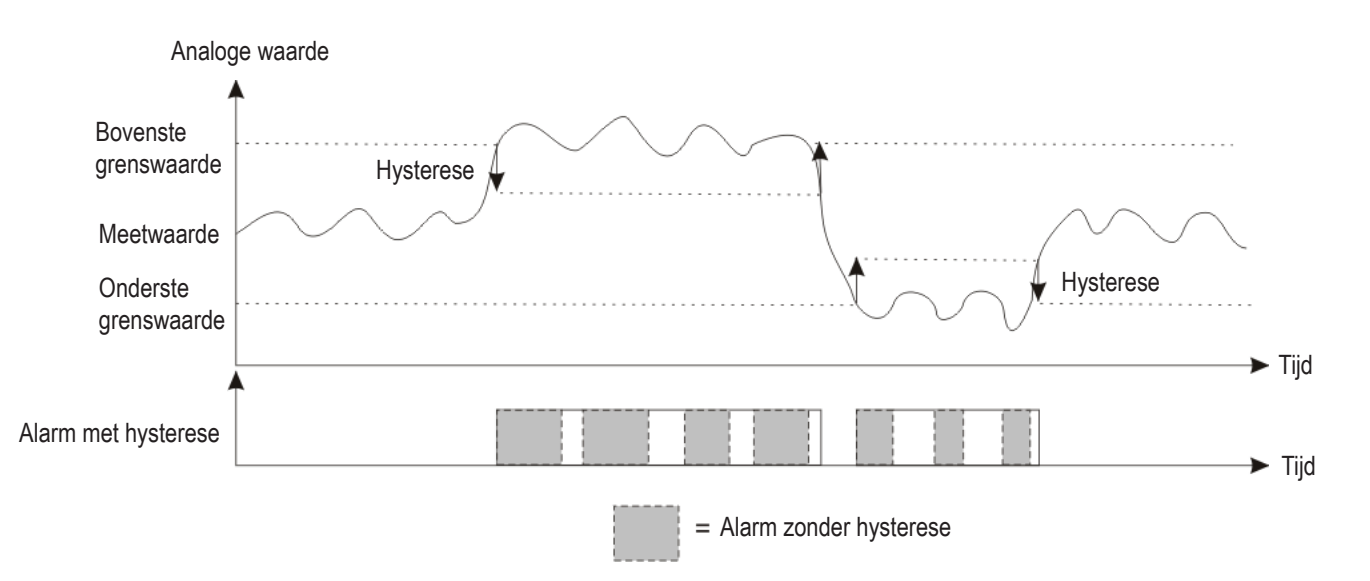

De hysterese-waarden worden onafhankelijk van de alarmwaarde ingesteld aan de hand van de volgende bevelen:

#### **SET HYSTEMP <waarde> #1513**

Betreft functie: TEMP

Het waardenbereik voor het bevel is: HYSTEMP 0.....99 (01 = 0,1°C); basisinstelling 0,2°C

Met de waarde "0" wordt deze functie gedeactiveerd (op eigen risico - te frequente schakelprocedures!)

Met de actie TEST op een willekeurige functie wordt de huidige status van alle hysteresewaarden weergegeven. Met RESET worden de basisinstellingen hersteld.

## **7.8. Reset**

Om een reset uit te voeren, moet de STOP-knop op de voorzijde van het apparaat worden ingedrukt gehouden tot de rode LED begint te knipperen. De LED knippert zo lang tot de knop wordt losgelaten.

### **7.9. Fabrieksinstellingen**

Om de fabrieksinstellingen ("Factory-reset") op alle instellingen te herstellen, moet eerst de knop STOP worden ingedrukt gehouden. Na een paar seconden begint de rode LED snel te knipperen. Na het loslaten wordt een reset uitgevoerd. Wanneer nu opnieuw de knop STOP wordt ingedrukt gehouden tot de rode LED langzaam knippert, werden de fabrieksinstellingen van alle instellingen hersteld.

De PIN van het apparaat wordt daarbij eveneens op de standaardwaarde #1513 teruggezet!

#### **7.9.1. Herstellen van de fabrieksinstellingen (SETUP)**

Alternatief kan ook een SMS-bevel gebruikt worden.

#### **RESET SETUP 12345678 #1513**

De getallen 1 tot 8 dienen ter verificatie dat dit bevel ook werkelijk moet worden uitgevoerd.

## **8. RS485-interface**

De RS485-interface dient voor de afstandsbediening en de uitbreiding van het product. Uitsluitend officieel als accessoire vrijgegeven producten zijn in de garantie en waarborg inbegrepen. Deze producten bevinden zich op de productpagina op www.conrad.com in de accessoirelijst.

Andere apparaten mogen niet aan de interface worden aangesloten!

## **9. Overige functies**

Er zijn overige functies in ontwikkeling. Nadat deze aan de hand van firmware-updates ter beschikking werden gesteld, worden overeenkomstig nieuwe gebruiksaanwijzingen op de productpagina op www.conrad.com in het downloadbereik ter beschikking gesteld.

## **10. Onderhoud**

Controleer regelmatig de technische veiligheid van het systeem, bijvoorbeeld op beschadiging van de aansluitkabels en de sensoren.

Het apparaat mag enkel door een vakman gerepareerd of onderhouden worden.

Indien kan worden aangenomen dat gebruik zonder gevaren niet meer mogelijk is, dan moet het product buiten bedrijf worden gesteld en worden beveiligd tegen onopzettelijk gebruik.

Men moet aannemen dat een gevarenloos gebruik niet meer mogelijk is wanneer een deel van het systeem zichtbare schade vertoont, het systeem niet meer werkt of wanneer er ernstige mechanische problemen zijn opgetreden.

## **11. Verwijderen**

Het product moet aan het einde van zijn levensduur in overeenstemming met de geldende wettelijke bepalingen worden afgevoerd.

## **12. Verklaring van overeenstemming (DOC)**

Hierbij verklaren wij, Conrad Electronic, Klaus-Conrad-Straße 1, D-92240 Hirschau, dat dit product in overeenstemming is met de voorwaarden en andere relevante voorschriften van de richtlijn 1999/5/EG.

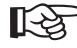

De bij dit product behorende conformiteitsverklaring vindt u op het internet op www.conrad.com.

## **13. Technische gegevens**

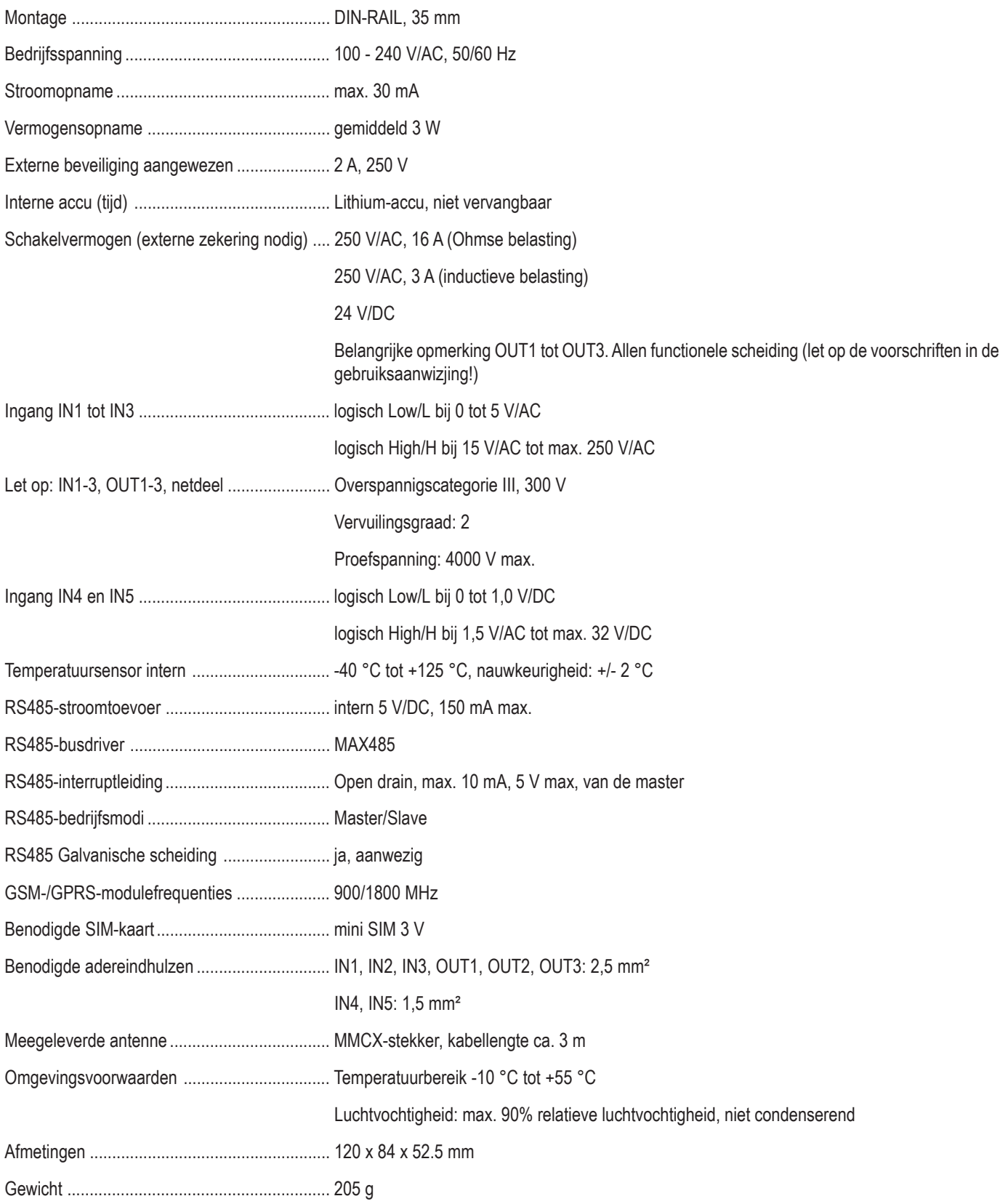

# **http://www.conrad.com**

## **Colofon**

Dit is een publicatie van Conrad Electronic SE, Klaus-Conrad-Str. 1, D-92240 Hirschau (www.conrad.com).

Alle rechten, vertaling inbegrepen, voorbehouden. Reproducties van welke aard dan ook, bijvoorbeeld fotokopie, microverfilming of de registratie in elektronische gegevensverwerkingsapparatuur, vereisen de schriftelijke toestemming van de uitgever. Nadruk, ook van uittreksels, verboden. De publicatie voldoet aan de technische stand bij het in druk bezorgen.

**© Copyright 2014 by Conrad Electronic SE. V1\_0814\_01**